**PRIDY MAPKET** 

**Чек-лист**

# *Примеры в чек-листе на 1С: КА 2.5, УТ 11.5, ERP 2.5* **ФИНАНСОВЫЕ ОТЧЕТЫ OZON, КАК В 1С ОБРАБАТЫВАТЬ WILDBERRIES И ЯНДЕКС.МАРКЕТ?**

В этом чек-листе собрали основные рекомендации по корректному отражению отчетов в 1С при работе с маркетплейсами.

При упоминании в чек-листе системы 1С речь идет о 1С: КА 2.5, УТ 11.5, ERP 2.5.

# **СОДЕРЖАНИЕ**

- **1. Отчеты Ozon**
	- [Доплата](#page-1-0) за счет Ozon
	- Баллы за [скидки](#page-2-0)
	- Продажи [юридическим](#page-3-0) лицам
- **2. Отчеты Wildberries**
	- Как в 1С [отражать](#page-4-0) разные обоснования для оплаты
	- <u>[Уведомления](#page-5-0) о выкупе</u>
	- [Отрицательные](#page-5-0) УПД
- **3. Отчеты Яндекс.Маркет**
	- Новая схема [комиссионных](#page-6-0) продаж в 1С:КА, ERP, УТ

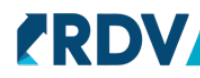

<span id="page-1-0"></span>ozor

# **ДОПЛАТА ЗА СЧЕТ OZON**

Доплата за счет Ozon была в отчетах до 30.09.2023. В 1С отражается одним из двух способов:

## **Вариант 1. Отражение документом «Регистрация прочих доходов»**

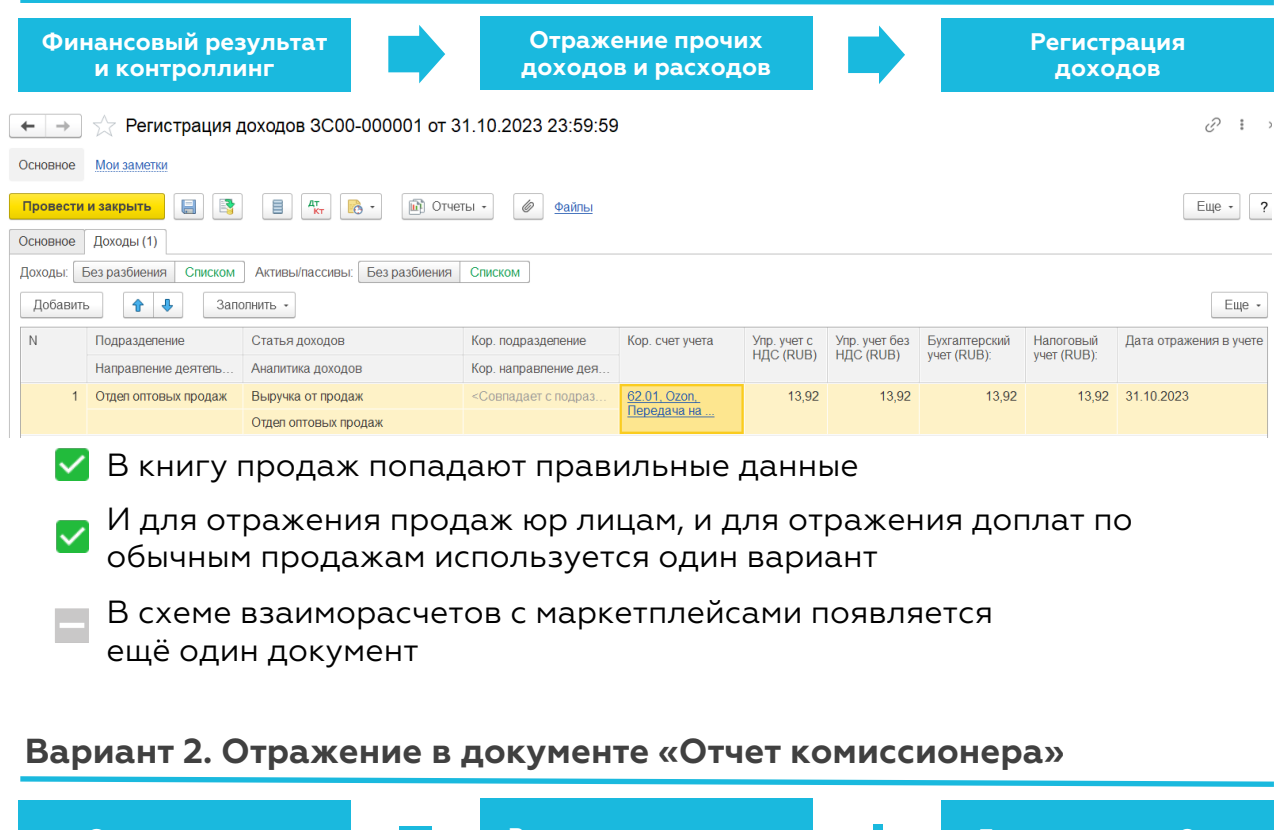

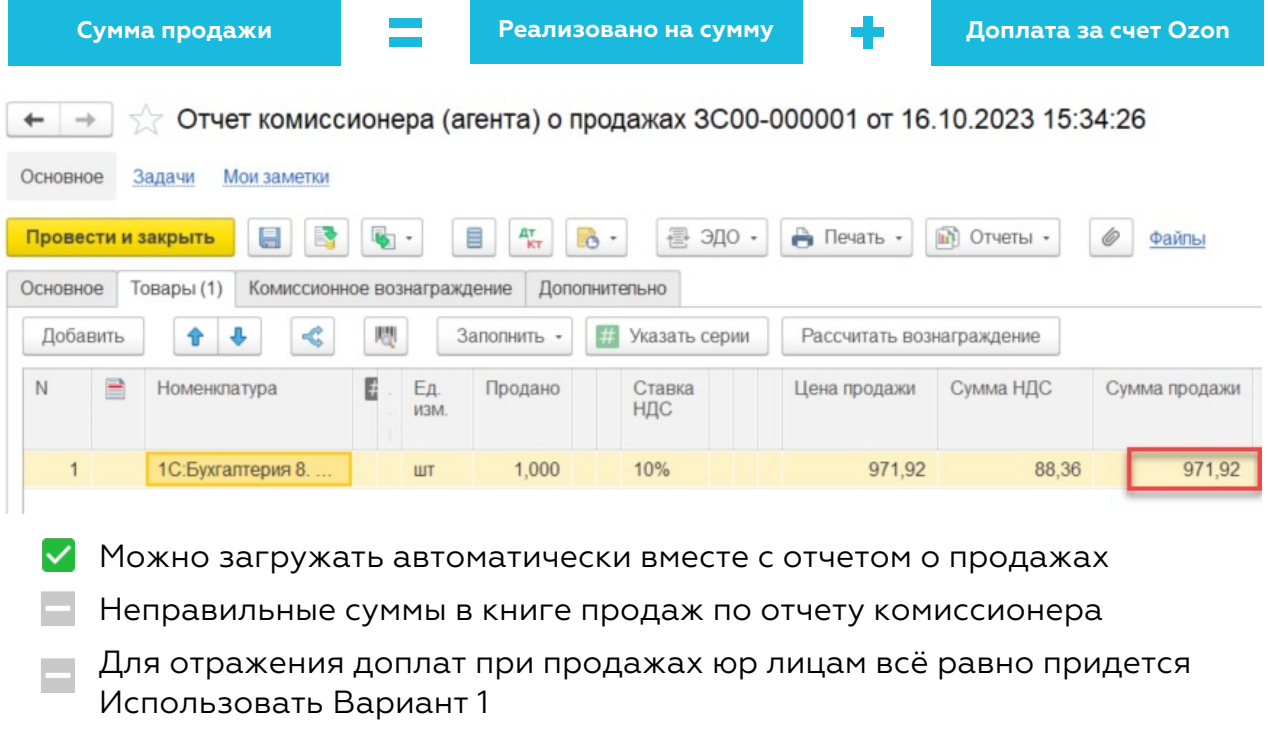

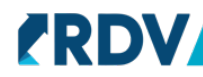

<span id="page-2-0"></span>ozor

# **БАЛЛЫ ЗА СКИДКИ**

Применяются с 01.10.2023

Подробнее про механику баллов за скидки в **Статье Ozon**

# **Как отражать в 1С**

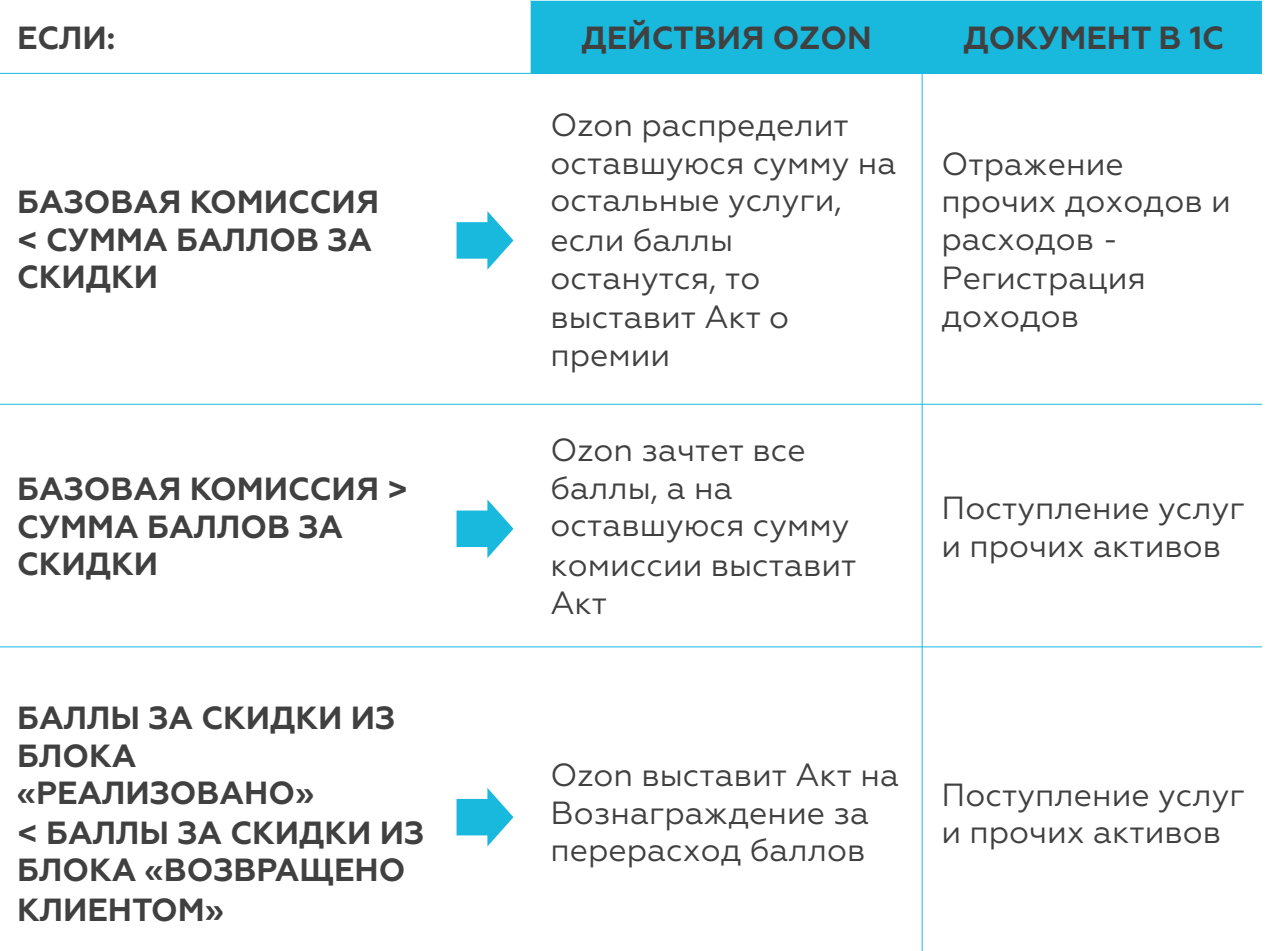

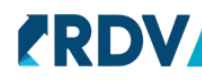

<span id="page-3-0"></span>OZ<sub>0</sub>

# **ПРОДАЖИ ЮРИДИЧЕСКИМ ЛИЦАМ**

В 1С отражаются одним из двух способов:

#### **1. В Отчёте комиссионера**

Этот способ не совсем верен, т.к в **И[нструкции](https://seller-edu.ozon.ru/finances-documents/sales-to-legal-entities/prodazhi-urlicam) от Ozon** сказано, что сведения о посреднике в с/ф заполнять не нужно.

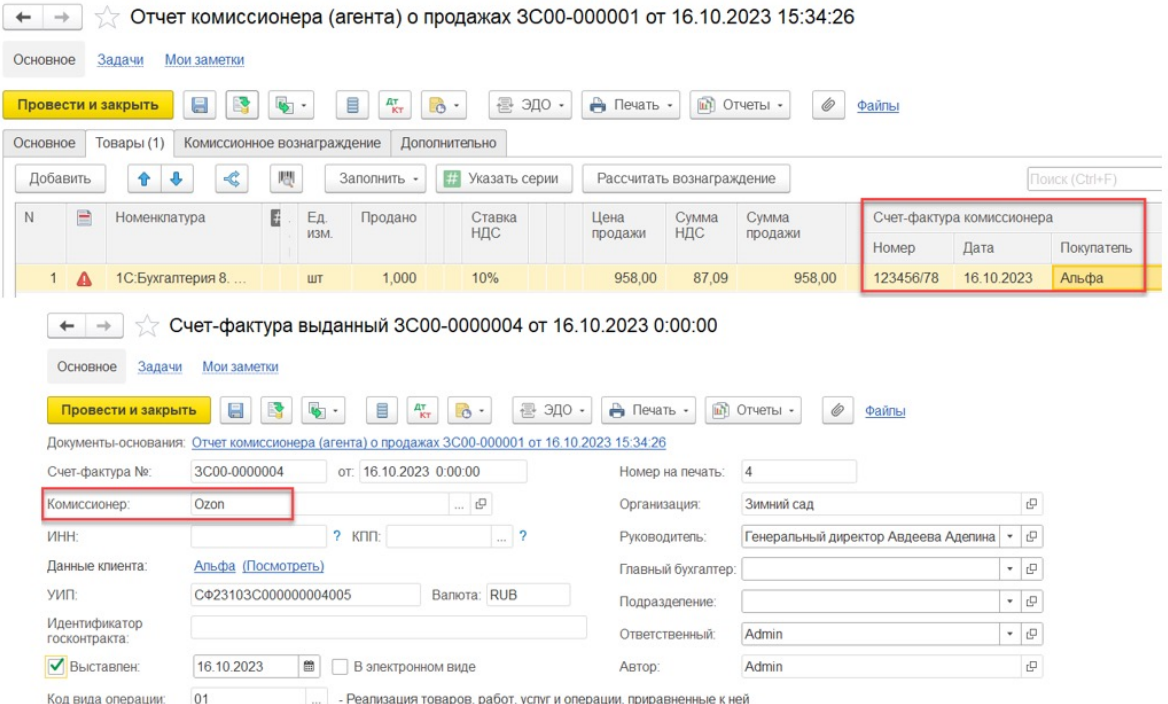

#### **2. Сделать Возврат товаров от комиссионера**

- 1. Завести всех контрагентов в 1С
- 2. Сделать Возврат товаров от комиссионера на фиктивный склад (чтобы

при отражении остаток не ушел на МП)

3. На каждое юр.лицо сделать Реализацию товаров и услуг с фиктивного

склада

4. Зарегистрировать счета-фактуры

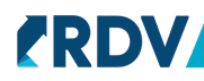

#### <span id="page-4-0"></span>**КАК В 1С ОТРАЖАТЬ РАЗНЫЕ ОБОСНОВАНИЯ ДЛЯ ОПЛАТЫ WILDBERRIES**

В **статье «Частичная компенсация брака»** разобрали, как использовать документ Корректировка задолженности.

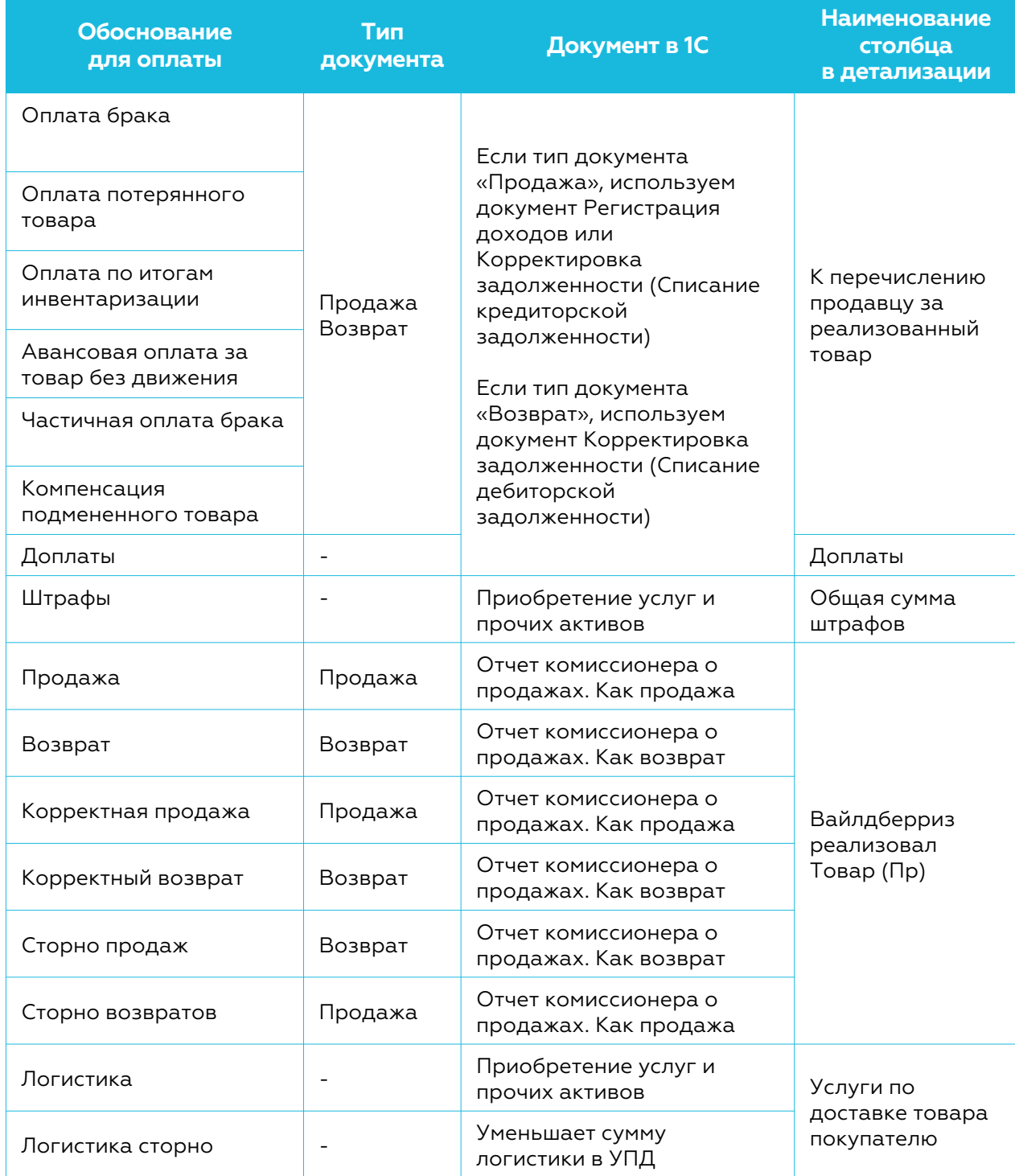

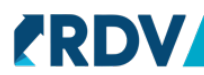

<span id="page-5-0"></span>**WILDBERRIES** 

#### **УВЕДОМЛЕНИЯ О ВЫКУПЕ**

Т.к до того, как продавец получил Уведомление о выкупе от WB, он ранее уже передал товары на комиссию WB, то схема отражения Уведомления о выкупе такая:

1. Сделать Возврат товаров от комиссионера на фиктивный склад (чтобы

при отражении остаток не ушел на МП)

2. На WB сделать Реализацию товаров и услуг (Операция = Реализация) с

фиктивного склада

3. Зарегистрировать счет-фактуру

## **ОТРИЦАТЕЛЬНЫЕ УПД**

Отразить переплату по СПП (УПД от Wildberries с отрицательной комиссией) можно одним из двух способов:

1. Документом Реализация услуг или Акт выполненных работ. Назвать услугу "Отрицательное вознаграждение WB". Суммы в документе будут положительные, а не отрицательные, как у WB! Зарегистрировать с/ф на основании созданного документа.

В этом случае НДС попадет в Книгу продаж, выручка будет по основной деятельности.

2. Документом Корректировка задолженности - Списание дебиторской задолженности. Статья доходов - Прочие внереализационные, не принимаются к налоговому учету.

В этом случае НДС не отражаем, суммы пойдут через 91 счет.

#### **WILDBERRIES**

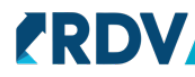

# **НОВАЯ СХЕМА КОМИССИОННЫХ ПРОДАЖ В 1С:КА, ERP, УТ**

<span id="page-6-0"></span>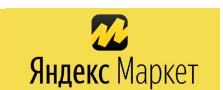

7

Если селлер отразит в 1С взаиморасчеты с Яндекс.Маркетом через комиссионную схему, Яндекс.Маркет от этого комиссионером не станет!

Селлер может вести учет товаров как на 41 счете, так и на 45 счете.

ЯМ сам об этом говорит на **своем [вебинаре](https://www.youtube.com/watch?v=2QJNy45A_z0&t=1009s) с фирмой 1С**. Там же они рассматривают 3 способа отражения взаиморасчетов.

Четвертый способ отражения - через новую схему [комиссион](https://rdv-market.ru/press-center/blog/Otrazhenie-vzaimoraschetov-s-Yandeksom-cherez-novuyu-skhemu-komissionnyh-prodazh/)ных продаж. Разобрали подробно в статье **Отражение [взаиморасчетов](https://rdv-market.ru/press-center/blog/Otrazhenie-vzaimoraschetov-s-Yandeksom-cherez-novuyu-skhemu-komissionnyh-prodazh/) с Яндекс.Маркет через новую схему комиссионных продаж**

**АВТОМАТИЗИРУЙ ЗАГРУЗКУ ФИНАНСОВЫХ ОТЧЕТОВ В 1С УЗНАТЬ ПОДРОБНЕЕ**